# **UP33 Upright PTZ, 33x zoom, 24 Vac Quick Start Guide**

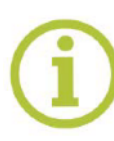

**Find additional manuals, the datasheet, the EU Declaration of Conformity, and the latest firmware for this product at:**

**TKHSecurity.com**

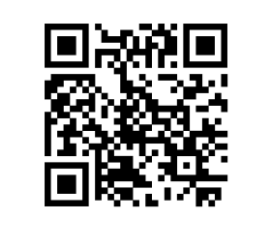

### **Unpack Installation Notices CAUTION:** INSTALLATION SHALL BE PERFORMED BY QUALIFIED PERSONNEL ONLY. INSTALLATION SHALL BE IN ACCCORDANCE WITH LOCAL PROCEDURES. Quick Start Guide THE CAMERA CONTAINS BATTERIES. DO NOT REPLACE THEM IN RISK OF EXPLOSION. DISPOSE BATTERIES IN ACCORDANCE WITH LOCAL REGULATIONS. IF YOU USE AN EXTERNAL POWER SUPPLY, CONTACT SIQURA TO MAKE SURE THAT THE POWER SUPPLY HAS THE PROPER POWER SPECIFICATIONS. MAKE SURE THAT THE POWER SUPPLY COMPLIES WITH LPS REQUIREMENTS. WHEN INSTALLING THE CAMERA, MAKE SURE TO USE APPROPRIATE ANCHORE RJ45 waterproof accessory BOLTS M10 OR BETTER. THE ANCHOR BOLTS SHOULD HOLD A LOAD OF AT LEAST 100KG. FOR MORE INFORMATION, CONTACT SIQURA. **UP33** L-wrench Note 1: Subject to modification. Actual product and accessories may differ in appearance.

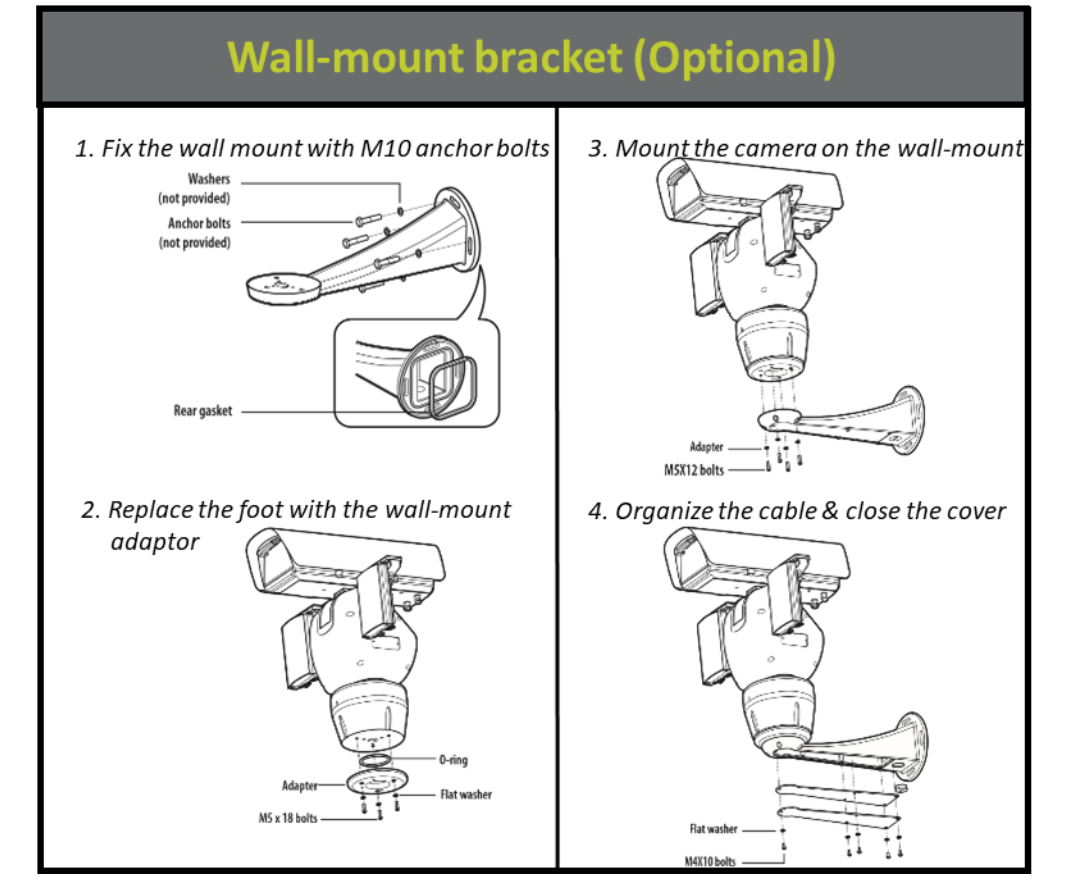

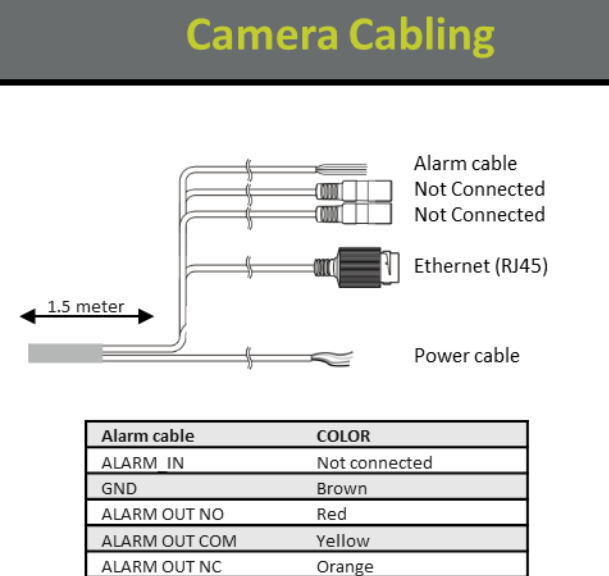

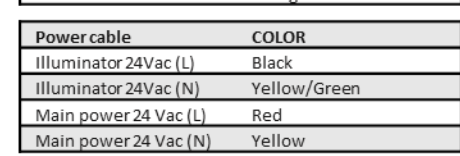

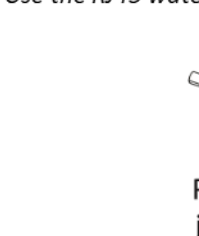

 $9.95$ 

46

overlapped.

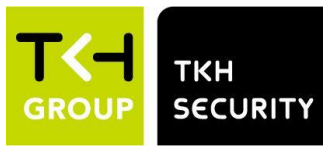

**TKH** 

## **Mounting the camera**

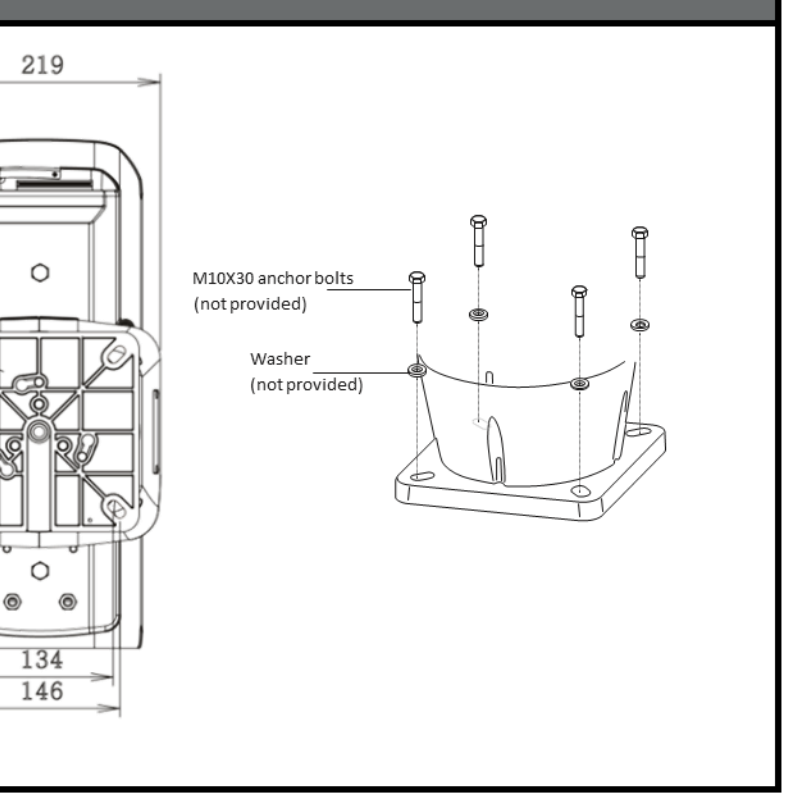

### **IP66 wiring and connections**

1. Use the RJ45 waterproof accessory to protect the RJ45 connection from water.

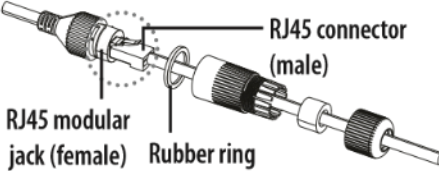

2. Connect the power, I/O, AUDIO, and LAN cables. 3. Wrap the black cable jacket (Area A) and the cable connection area with waterproof (butyl rubber) tape so that more than half of the butyl rubber tape is

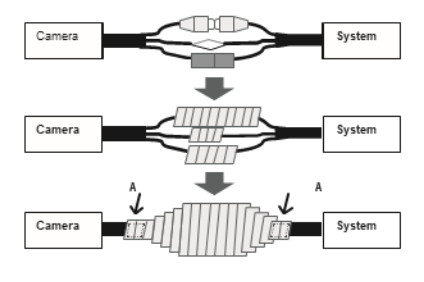

#### Figure 4 shows the main page of the IP camera user interface.

#### *Figure 4 Main page IP camera user interface*

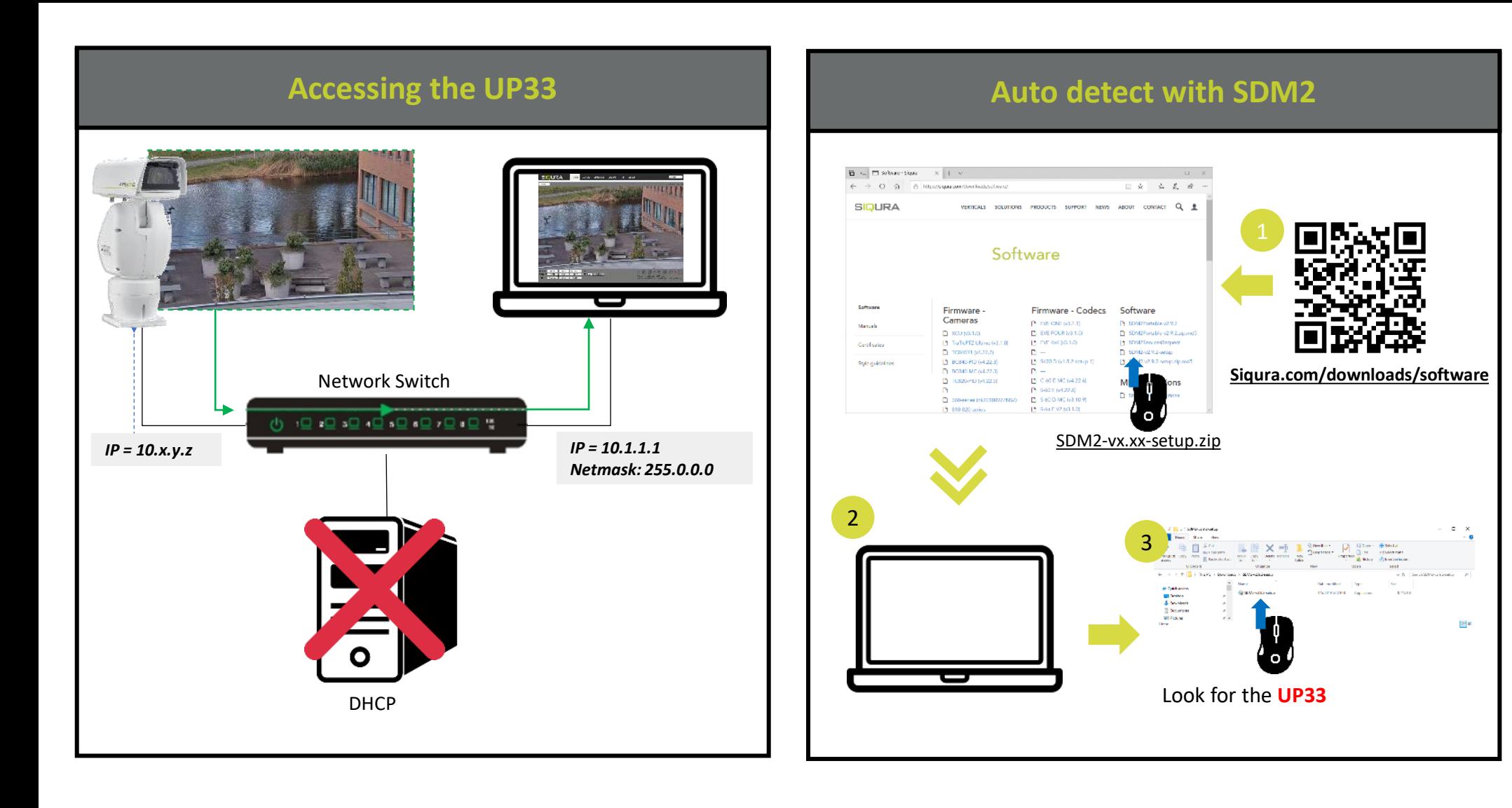

*Note 1: If the IE web interface is not showing video, you might need to open your firewall or set the OCX protocol to RTP-over-RTSP(TCP).*

2

 $\begin{array}{|c|c|c|c|}\hline \textbf{O} & \textbf{M} & \text{hig} \sqrt{105.181.182/} \\ \hline \textbf{M} & \text{Mef} \sqrt{100.181.182/} \\ \hline \end{array}$ 

 $\bigoplus_{\text{G-Weyl} \text{ for } \text{MSE}, \text{MSE}} \bigotimes_{\text{G-Weyl} \text{ for } \text{MSE}} \text{ for } \text{MSE} \bigotimes \text{ for } \text{MSE} \bigotimes \text{ for } \text{MSE} \bigotimes \text{ for } \text{MSE} \bigotimes \text{ for } \text{MSE} \bigotimes \text{ for } \text{MSE} \bigotimes \text{ for } \text{MSE} \bigotimes \text{ for } \text{MSE} \bigotimes \text{ for } \text{MSE} \bigotimes \text{ for } \text{MSE} \bigotimes \text{ for } \text{MSE} \bigotimes \$ 

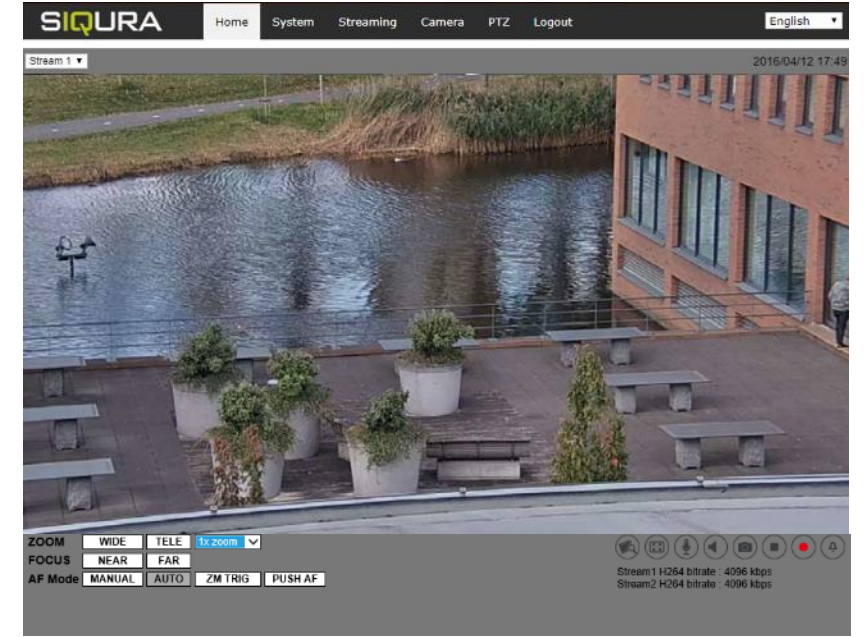

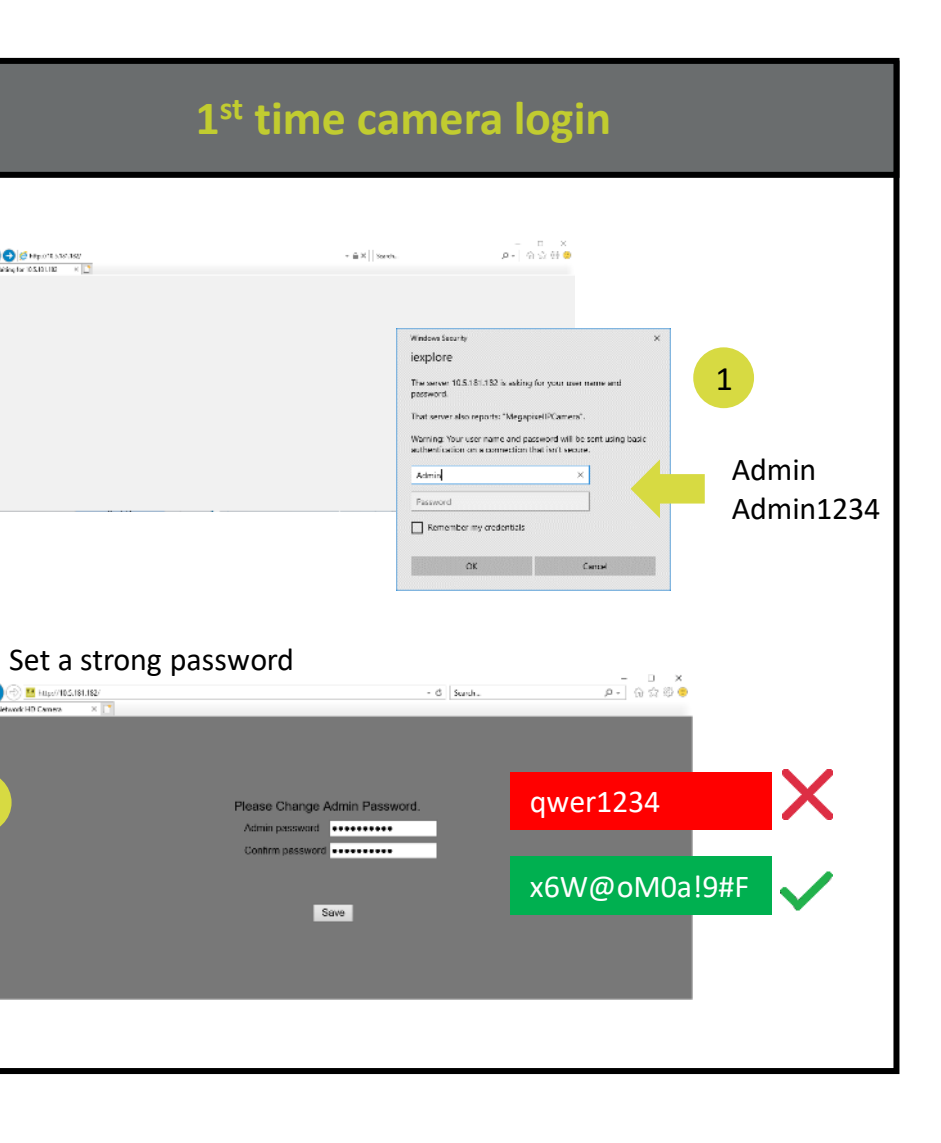

## **Install browser-based viewer Browser-based Viewer**

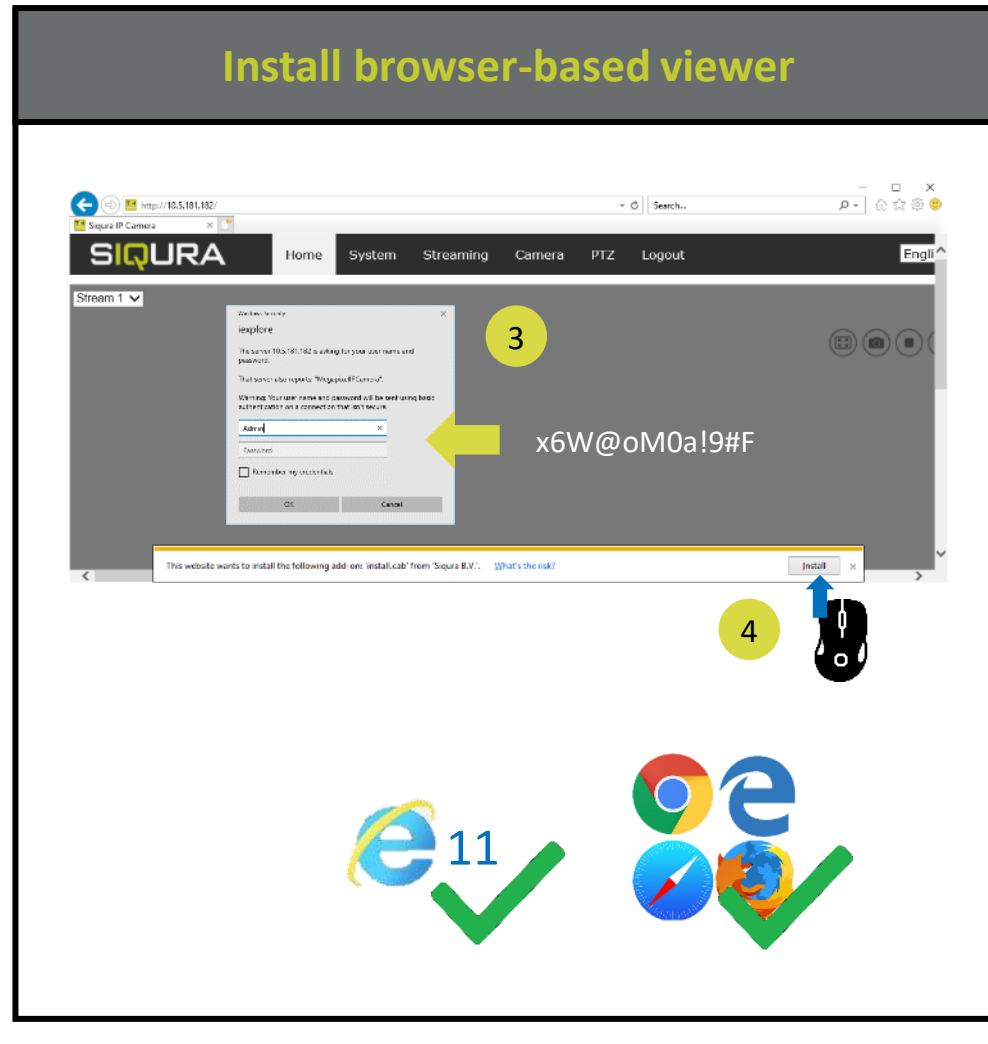

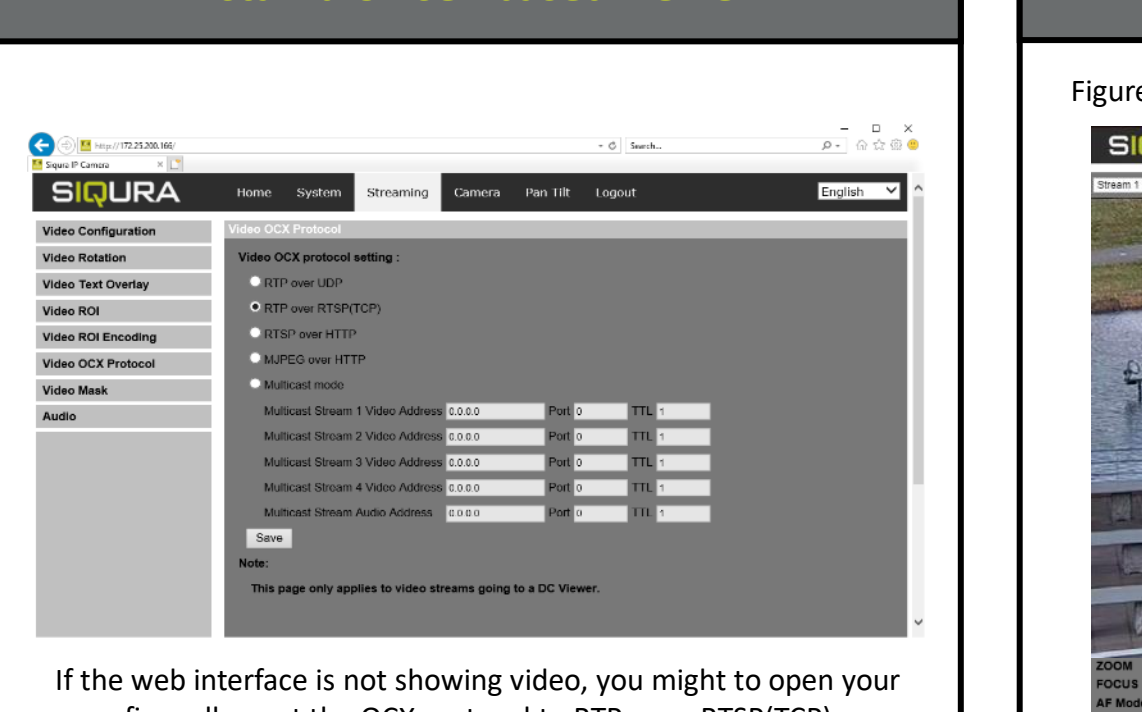

firewall or set the OCX protocol to RTP-over-RTSP(TCP)